Adobe Photoshop CS3 serial number and product key crack Patch With Serial Key Download [32|64bit]

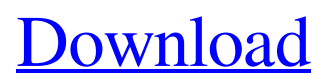

## **Adobe Photoshop CS3 Crack+ License Code & Keygen Download [March-2022]**

To learn Photoshop, visit the Adobe site (`www.adobe.com`) to download a free 30-day trial version. Download the trial version if you have a version of Photoshop already installed on your computer, or if you want to try Photoshop before you buy it. Creating and modifying a picture with Photoshop When creating a digital photograph, you can capture a detail from the world around you or edit a piece of art from another medium to create a new piece of art. Photoshop gives you many ways to handle this task: Create a digital picture. You can scan or shoot a picture and create a digital photograph. Edit an existing image. You can use Photoshop to add color, lighting, gradients, shadows, or other elements to an existing picture. Digitize your paper images. If you have a large number of images or artwork from another medium that you want to place in a digital format, you can scan or shoot them with a scanner or a digital camera. Create a template image. Photoshop provides a range of templates — such as frames, silhouettes, and templates for presentations and posters — that you can use for creating a new image that matches your needs. Rotate and mirror images. You can use Photoshop to rotate or mirror images horizontally or vertically so that they appear differently. Add items and manipulate them. You can add effects such as blurs, color adjustments, patterns, and borders to images, and you can also manipulate those items. Creating an image with Photoshop Every image has unique characteristics that need to be addressed in order to produce the best results from that image, whether it's captured from real-life scenes or created from scratch. You can capture an image from the real world or use the tools in Photoshop to create an image that reflects your artistic vision. To create an image with Photoshop, follow these steps: 1. Open the image. 2. Create a new document. If the image is locked, click the Lock icon in the Layers panel and enter a new name for the document (such as CreatingImage.psd) in the text box. 3. Create a new layer. 4. Choose Edit⇒Layer⇒New. 5. Type a name for the layer and click OK. To modify a previous image by opening a new document, choose File⇒Open to reopen that document.

### **Adobe Photoshop CS3 Crack+ Activator Free For PC**

I've written this guide to assist you in learning all the new features of Photoshop CS6. But how do you learn Photoshop Elements? As you learn the features of Photoshop Elements CS6, you will know what Photoshop is about. Don't forget to continue your Photoshop learning once you get Photoshop Elements. Learning Photoshop Elements will open your eyes to the features that previously were only available to professionals. This guide is organised in 15 main sections, each covering a specific topic or skill. This way you will learn about the subject without feeling confused or overwhelmed. NOTE: If you are looking for a complete course that includes all the skills in Photoshop CS6, I would highly recommend The Ultimate Photoshop CS6 Launch Ticket. Tutorials The first thing you will learn about is Photoshop. In this part, I will cover the basics of the interface. You will learn how to navigate through Photoshop, how to create a new document, perform basic edits and how to save. The second part of this guide will focus on adding layers and workspaces. You will learn how to stack layers and work with layers in multiple ways. The last part of the tutorial will focus on adding text and creating shapes, which are the most important skills in Photoshop. View of the Photoshop Elements user interface. Creating a New Document The first thing you will need to do after installing Photoshop Elements is opening a new document. You'll create the document in your Home folder inside a folder called Photoshop. This is where all the other document folders will be saved. Navigate to the Photoshop folder you created, open that folder and then create a new document inside

that folder. You can create a new document by either right-clicking on the desktop and choosing New > Document or by opening the Photoshop Elements Menu from the desktop and choosing New > Document. Once you have selected the New Document option, a window will open asking you which folder to save it in. Choose the folder that you have set as your default Photoshop folder in the Photoshop Elements preferences. Alternatively, you can choose a different folder to save the file in by opening the File menu and then choosing Save As. From the Save As window, choose a different folder to save the file. My preferred way of opening a new document is to open the Photoshop Elements Menu and choosing New Document from there. I also open the Photoshop folder in my computer and open a new document inside there. To a681f4349e

### **Adobe Photoshop CS3 Crack+ With Serial Key Download For PC**

Q: How to print the total of a specified range in VB in Access I am trying to make a program where you type "x" in a cell and "y" in the next column, and the total of the # of the same number in the same row would show up. Something like this:  $x1 \text{ y}1 \text{ x}2 \text{ y}2 \text{ x}3 \text{ y}3$ x4 y4 x1 y1 x2 y2 x1 y1 x2 y2  $\ldots$  And then, after you have inputted the first 4 elements, it'll add it up and display the total. The only thing is I do not know how to input the "#" in the range specified using VB. Thank you A: Create variables for your range, rngNumCountStart, rngNumCountLast and rngNumCountEnd Dim rngNumCountStart As Range Dim rngNumCountLast As Range Dim rngNumCountEnd As Range Set rngNumCountStart = Range("A" & i & ":A" & i) Set rngNumCountLast = Range("A" & (i + 3) & ":A" &  $(i + 3)$ ) Set rngNumCountEnd = Range("A" &  $(i + 4)$  & ":A" &  $(i + 4)$ ) Find the cells with the same number in the second column. Dim rngNumCount As Range Set rngNumCount = Union(rngNumCountStart, rngNumCountLast, rngNumCountEnd) Create a formula to calculate the total number of same values Dim total As Double total = Application.CountIf(rngNumCount, "\*" & rngNumCount.Value & "\*") Display the number Range("B"  $\&$  i + 1). Value = total If you want to read the numbers and format them (Numbers only, spaces, prefix), use the following code and replace the numbers with your values and the extra coding with your

### **What's New in the?**

Q: FOSRestBundle with Symfony2 - can't render JSON data I'm using the FOSRestBundle to build a REST API for my project. I have a DTO class called UserDTO. This DTO class has all the data I need to return in a JSON representation, but for some reason, I'm getting this response from the server: { "detail": { "error": "Unable to serialize data to JSON object", "message": "Could not load resource "" for servlet REST\_BATCH. Unsupported media type: text/html; charset=iso-8859-1" } } You can see the link to my index.php in the error. Here is the controller code: /\*\* \* @Rest\Get("/") \*

@Rest\View(serializerGroups={"formData"}) \* @param Request \$request \*/ public function rest\_batch(Request \$request) { \$user = new UserDTO(); \$data =

\$user->getUser(\$request->get('id'), false); \$userForm =

\$this->createForm(UserType::class, \$data); return

\$this->render('UserBatch/form.html.twig', array('userForm' =>

\$userForm->createView(),'show\_user' => \$data)); } And here is the UserDTO: class UserDTO { /\*\* @var User[] \$users \*/ private \$users; /\*\* @var array \$errors \*/ private \$errors; public function  $\text{constant}($  { \$this->users = array(); \$this->errors = array(); } public function getUsers() { \$query = Doctrine::getTable('User')->findOneById(\$this->

# **System Requirements For Adobe Photoshop CS3:**

Minimum system requirements to play Diablo III are as follows: OS: Windows XP (32-bit) Windows Vista (32-bit) Windows 7 (32-bit) Processor: Intel Pentium 4 1.6GHz processor or equivalent Memory: 512 MB RAM Hard Drive: 3 GB free space Diablo III is also compatible with OS X 10.4.11 and 10.5.7 (or a later OS X version); however, performance and stability may be affected in these operating

Related links:

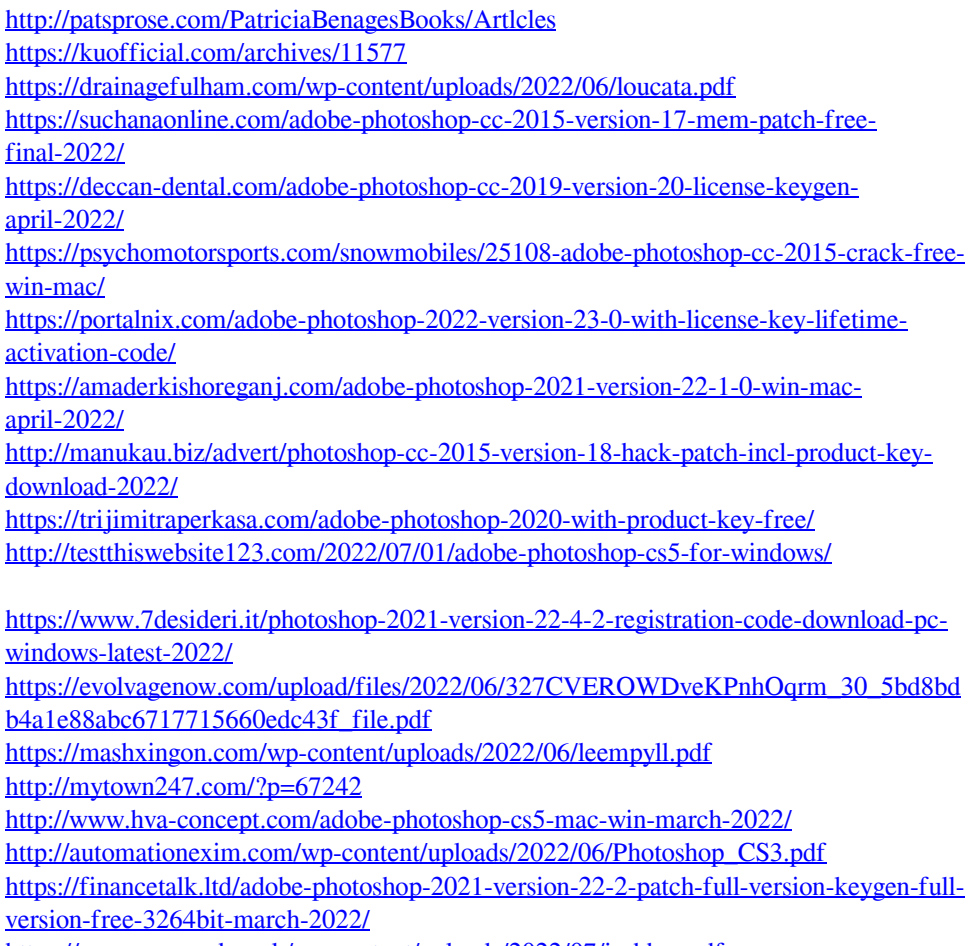

<https://www.sozpaed.work/wp-content/uploads/2022/07/isabher.pdf>